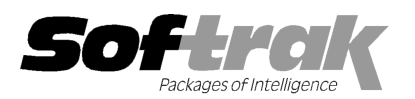

# Adagio® ODBC 9.1A (2013.12.17 .17) Release Notes

The most up-to-date compatibility information is on the **Product Compatibility Info** link at www.softrak.com.

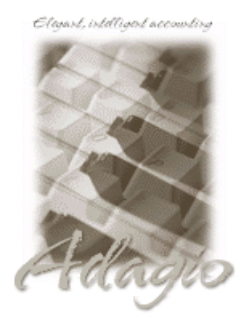

Upgrade Complexity From prior version: Intermediate

#### Adagio

BankRec 8.0A – 8.1E Checks 8.0A – 8.1B Console 9.1A Crystal Reports 8.5B for Adagio DataCare 8.0A - 9.0A FX 8.0A – 9.0B Inventory 8.0A - 8.1D Invoices 8.0A - 9.1A JobCost 8.1A - 8.1C Lanpak 9.0E Ledger 8.0A – 9.1A MultiCurrency 8.0A – 8.1B OrderEntry 8.0A - 8.1F Adagio ODBC-RW 9.1A Payables 8.0A - 8.1F

Purchase Orders for Adagio 8.1A-8.1B PurchaseOrders 8.1C 8.1C Receivables 8.0A - 9.1A SalesAnalysis 8.0A 8.0A - 9.1A SalesCQ 8.1A - 8.1C Time&Billing 8.0A 8.0A – 8.1C

#### **Other**

Any product for which an Adagio Data Dictionary has been created Any product for which an Adagio Da<br>Dictionary has been created<br>Any product that can connect to an ODBC data source ODBC data source<br>Crystal Reports 8.5 - 2011 MS Office 2003 – 2010 MS Windows XP, Vista, 7, 8, 8.1 MS Server 200 2003 - 2012 MS SQL Server Server 2005 - 2012

## Enhancements and problems fixed in Adagio ODBC 9.1A (2013.12.17)

- ♦ Compatible with current Microsoft workstation and server Operating System versions.
- ♦ Supports 64-bit for use by 64-bit applications.
- ♦ Corrects issues when connecting to Adagio data sources from Microsoft SQL server.
- ♦ Updated samples and documentation for working with Microsoft Access, Excel and Crystal Reports installed to \Softrak\ODBCV2\Samples. Compatible with current Microsoft workstation and server Operating System version<br>Supports 64-bit for use by 64-bit applications.<br>Corrects issues when connecting to Adagio data sources from Microsoft SQL serve<br>Updated samp
- ♦ Updated program icon and splash screen
- ◆ Supports installing to a UNC on Windows 7 or higher when installing to a mapped network drive that is normally accessible but you cannot see browse to it during the install if User Account Control is on.
- cannot see browse to it during the install if User Account Control is on.<br>♦ The install writes to the master install log file "AdagioMasterInstall.log" in the \softrak\system folder.
- ♦ Installs an updated Data Dictionary Exporter.

## Enhancements and revisions in earlier versions of Adagio ODBC

◆ Refer to the Readme help file for details of enhancements and revisions in earlier versions or Historical Enhancements under Products on Softrak's web site.

## Installing

To install Adagio ODBC you need the serial number and install code from the download email sent to you by Softrak Systems.

To install Adagio ODBC you need the serial number and install code from the download email sent to you by Softrak Systems.<br>If you are installing an upgrade, you need the serial number and install code from the download ins Adagio ODBC should already be installed on your computer before installing the upgrade. If a previous version is not already installed, Adagio ODBC should already be installed on your computer before installing the upgrade. If a previous version is not already installed,<br>you can still install the upgrade. After entering the upgrade serial number and instal and install code from a previous version. instructions email. A previous version of<br><sup>:</sup>evious version is not already installed,

#### Read the section below before installing an upgrade.

To install Adagio ODBC (or an upgrade) run the program file you downloaded. Once the install program is running, you can click the View button to open the Readme file for detailed instructions. If Adagio ODBC is installed on a network, you must also do a workstation install for each workstation running Adagio ODBC. Refer to "Installing on a network" in the Readme for instructions Once the install program is running, you can click the<br>is installed on a network, you must also do a workstation<br>work" in the Readme for instructions.

The all workstation install does not support Adagio ODBC and there is no auto-workstation install. You must do an explicit

workstation install on each station that will use Adagio ODBC. If a workstation install is not done you will not be able to create an Adagio data source in the ODBC Data Source Administrator. The AdagioDataSourceDriver will not be available.

Adagio ODBC 9.1A requires Adagio Lanpak to be version 9.0E or higher. You must install or upgrade to Lanpak 9.0E if you require multiple users in Adagio ODBC. If you have any prior version Lanpaks installed but no 9.0E Lanpaks the Adagio ODBC install will warn you.

Adagio ODBC installs the Data Dictionary Exporter (DDE). DataDictionaryExporter.EXE is a utility program to export Adagio's database description (data dictionary) tables to Excel. A data dictionary describes the tables in a module and the files that contain the actual data. Run the DDE from Windows | Start | Programs | Adagio | ODBC | Data Dictionary Exporter or from the start screen on Window 8.8.1.

You must use the /ODBC option to remove spaces and other illegal characters to create valid ODBC compliant field names. Example: C:\SOFTRAK\system\DataDictionaryExporter.exe /ODBC

Refer to the AdagioODBCv2.chm and DataDictionaryExporter.chm help files for further information.

### Upgrading to 9.1A from 9.0A Upgrade Complexity: Intermediate

Adagio ODBC 9.1A will be installed to the \Softrak\ODBCV2 folder. The 9.0A version was installed in \Softrak\ODBC.

When installing an upgrade to 9.1A you will be asked if you want to uninstall the previous version or leave it installed.

The 9.1A version, including 64-bit and 32-bit versions, and the 9.0A version can coexist on the same machine or server drive. The 9.0A version will continue to function exactly as before.

To use the new version, you must recreate your DSNs. The new version will not use DSNs created for 9.0A.

If you delete existing DSNs for Adagio ODBC 9.0A and recreate them with the exact same Data Source Name, your existing applications and documents will continue to work using Adagio ODBC 9.1A without any additional changes.

When updating your existing applications or documents for version 9.1A connections, there may be no other changes required, as the Table and Field names will not have changed (unless you also use a new Dictionary / Table because you are also upgrading to new versions of your Adagio applications).

You may want to leave the 9.0A version installed until you have recreated your DSNs, updated the connections to use the new data source in your applications or documents and confirmed they are working. You can uninstall the 9.0A version later by running \Softrak\ODBC\UNWISE.EXE

If you have also upgraded other applications to 64-bit, for example MS Office, you must recreate your DSNs for 64-bit, as Adagio ODBC 9.0A is 32-bit only and not compatible with 64-bit applications.

Adagio ODBC 9.1A does not support the Views choice nor the Optimize option when creating a DSN.

-- end --